### Testing IPv6 Firewalls with ft6

Oliver Eggert

IPv6 Security Summit @ TROOPERS14

March 17th, 2014

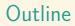

#### 1 The beginnings

- 2 Design of ft6
- 3 Tests done by ft6
- 4 Live Demo
- 5 Testing ip6tables
- 6 Pitfalls
- 7 (optionally: writing your own tests)

# The beginnings

- "IPv6 Intrusion Detection System" Project (2011 2013)
- at University of Potsdam
- funded by "Bundesministerium f
  ür Bildung und Forschung"

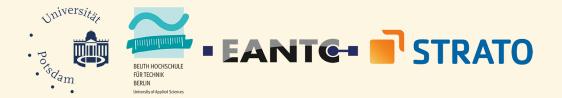

# The beginnings – motivation & goal

IPv6 adoption continues to rise. However, lack of IPv6-enabled tools for:

- analyzing threat level
- checking firewall/IDS configuration
- checking firewall/IDS capabilities
- checking IPv6 "readiness"

#### IPv6 Darknet

- not advertised
- check who's scanning
- /48 network
- less than 1200 packets in 9 months

#### IPv6 Honeypot

- check what attackers are doing
- honeydv6
- emulates a whole virtual network and services

#### IPv6 IDS

Snort-Plugin: check Martin Schütte's talk tomorrow!

#### **Performance Benchmarks**

- how well does IPv6-enabled hardware perform?
- what impact do "additional" features of IPv6 have?

# The beginnings: information

project is over now

check results and publications at:

www.idsv6.de

#### Outline

#### 1 The beginnings

- 2 Design of ft6
- 3 Tests done by ft6
- 4 Live Demo
- 5 Testing ip6tables
- 6 Pitfalls
- 7 (optionally: writing your own tests)

#### Why should I?

- you are responsible for the network
- you have to / want to migrate to IPv6
- can you switch now?
- not really a good methodology for
  - telling if your device supports IPv6
  - comparing firewalls
  - finding problems in your configuration

# checking for "Supports IPv6"-stickers is not an option!

- you **must** check for yourself
- why is this hard?
- $\blacksquare$  lot of SHOULDs, MUSTs and REQUIREDs for IPv6
- across lot of different RFCs
- vague
- best practices
- still evolving, hard to keep track

- ft6 should help
- goal: easy to configure and visualize results
- easily reproducable, comparable
- usually tedious, error prone work
- provide starting point for firewall evaluation
- also consider testing for performance, attacks on local network
- can act as a framework for new tests

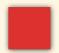

#### Firewall

#### ■ ft6 is a client-server application

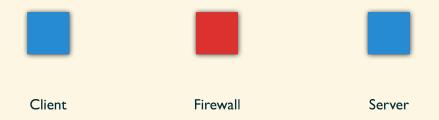

- ft6 is a client-server application
- requires machines on both sides of your firewall

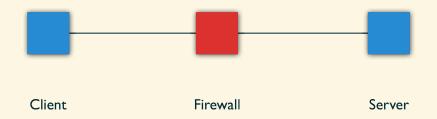

- ft6 is a client-server application
- requires machines on both sides of your firewall
- place machines not more than one hop away from firewall

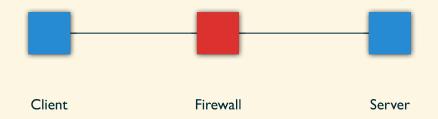

- ft6 is a client-server application
- requires machines on both sides of your firewall
- place machines not more than one hop away from firewall
- one open port

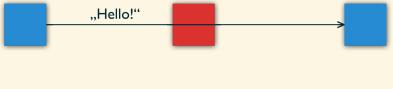

Client Firewall Server

Client and Server perform a handshakeServer begins to sniffs

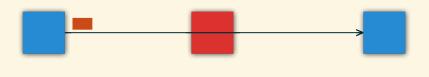

Client Firewall Server

- Client and Server perform a handshake
- Server begins to sniffs
- Client starts sending packets

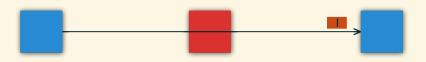

Client Firewall Server

- Client and Server perform a handshake
- Server begins to sniffs
- Client starts sending packets
- Some packts pass the firewall

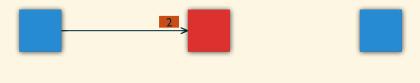

Client Firewall Server

- Client and Server perform a handshake
- Server begins to sniffs
- Client starts sending packets
- Some packts pass the firewall
- Others are dropped

Oliver Eggert

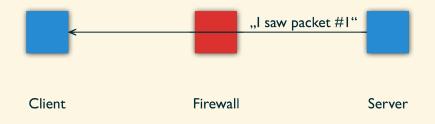

#### Server sends back list of packets it recieved

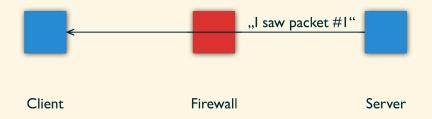

#### Server sends back list of packets it recieved

Client figures out what went missing and displays result

### Design of ft6 – Design of ft6

- open-source (Creative Commons BY-NC-SA 3.0)
- uses scapy 2.2.0, python 2.7, PyQt 4
- developed on (2.6.32), tested with more recent (3.7.1)
- should work on Windows 7, Mac OS X

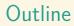

#### 1 The beginnings

- 2 Design of ft6
- 3 Tests done by ft6
- 4 Live Demo
- 5 Testing ip6tables
- 6 Pitfalls
- 7 (optionally: writing your own tests)

#### Tests done by ft6

- written by EANTC
- http://www.idsv6.de/Downloads/ EANTC-IPv6-IDS-FW-Abstract-Test-Suite\_v1.0-public.pdf
- ft6 does 9 of those

### Tests done by ft6 – Test 1: ICMPv6 filtering

- Check if the firewall correctly forwards and discards ICMPv6 Packets.
- informational, diagnostic messages
- Identified by type and code field.

```
Message Body +
```

■ RFC 4890 "Recommendations for Filtering ICMPv6 Messages in Firewalls"

+

#### Tests done by ft6 – Test 1: ICMPv6 filtering

■ belong to one of 3 groups: mandatory, optional and nonfiltered

- *mandatory*: Always reject them.
   local Messages (*Neighbor Solicitation, Neighbor Advertisement*).
   100, 101, 127, 130 143, 148, 149, 151 153, 200, 201, 255.
- **2** optional: **Reject** unless needed.

unassigned types and codes

- 3 (Code 1), 4 (Code 0), 4-99, 102 126, 144 147, 150, 154
- 199, 202 254.
- *nonfiltered*: Always forward them.
  neccessary for correct operation (*echo request, echo reply, packet too big*).
  1, 2, 3 (Code 0), 4 (Code 1), 4 (Code 2), 128, 129.

#### Tests done by ft6 – Test 2: Routing Header

- Check if the firewall correctly forwards and discards packets containing a Routing Header.
- Used to specify a list of nodes a packet has to visit
- RFC 5095 "Deprecation of Type 0 Routing Headers in IPv6"
- $\blacksquare$  loops  $\rightarrow$  denial of service
- applies to Routing Header type 0 only

#### Tests done by ft6 – Test 2: Routing Header

Depends upon type and segments-left field.

## Tests done by ft6 – Test 2: Routing Header

| RH-type | segs. left | action |
|---------|------------|--------|
| 0       | eq 0       | drop   |
| 2       | eq 1       | drop   |
| others  | $\neq$ 0   | drop   |

#### Tests done by ft6 – Test 3: Chained Extension Headers

- Check if the firewall correctly forwards and discards packets containing a number of different Extension Headers.
- DSTOPT header at most twice (before a RH, before Layer 4)
- HBH Options only after base IPv6 header
- others: at most once (should)
- avoid ambiguity, prevent denial of service
- RFC 2460 "Internet Protocol, Version 6 (IPv6) Specification"

#### Tests done by ft6 – Test 3: Chained Extension Headers

- 1 A single DSTOPT. Should be forwarded.
- **2** Two DSTOPTs in a row. Should be dropped.
- **3** DSTOPT, Routing Header, DSTOPT. Forward.
- A single HBH. Forward.
- **5** Two HBHs in a row. Drop.
- 6 A DSTOPT, followed by one HBH. Drop.
- **7** HBH, DSTOPT, Routing Header, HBH. Drop.

### Tests done by ft6 – Test 4: Overlapping Fragments

- Check if the firewall correctly detects overlapping fragments
- Forward only if no overlap
- RFC 5722 "Handling of Overlapping IPv6 Fragments"
- IPv6 fragments at source & reassembles at destination
- fragments controlled by fragment-offset

#### Tests done by ft6 – fragmentation

source want's to send a packet that is too big

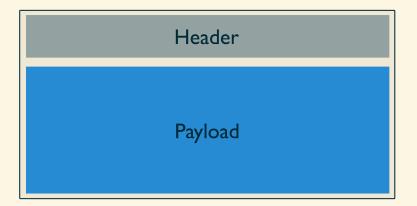

## Tests done by ft6 – fragmentation

- payload is split into chunks
- each sent as separate fragment

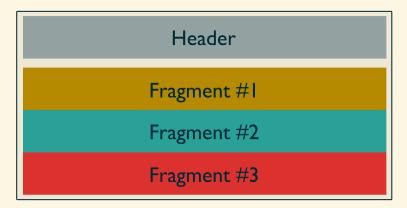

### Tests done by ft6 - reassembly

destination receives fragment one, allocates buffer

#### Fragment #1

```
Tests done by ft6 - reassembly
```

virtually splits buffer into slots

Fragment #1

| Slot #I |  |
|---------|--|
| Slot #2 |  |
| Slot #3 |  |

```
Tests done by ft6 – reassembly
```

#### "target-slot" is determined by fragment-offset

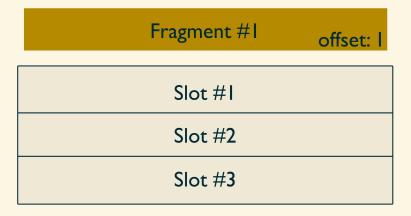

Tests done by ft6 - reassembly

data is copied accordingly

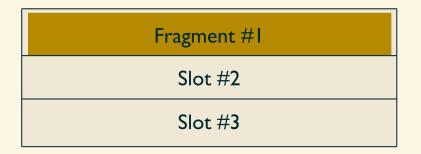

```
Tests done by ft6 – reassembly
```

same procedure for second fragment

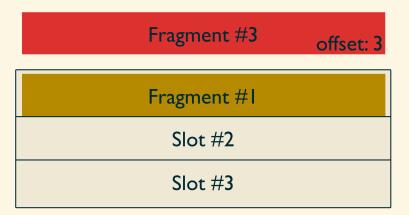

```
Tests done by ft6 – reassembly
```

same procedure for second fragment

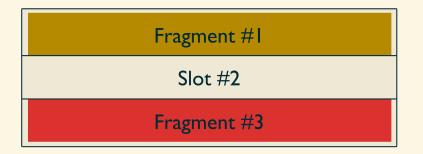

```
Tests done by ft6 – reassembly
```

same procedure for third fragment

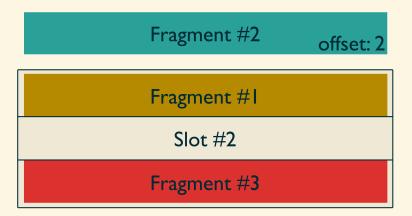

```
Tests done by ft6 – reassembly
```

same procedure for third fragment

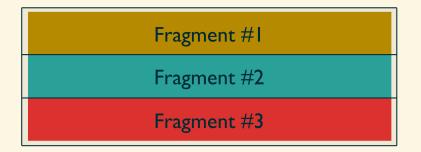

## Tests done by ft6 - reassembly

all fragments have arrived

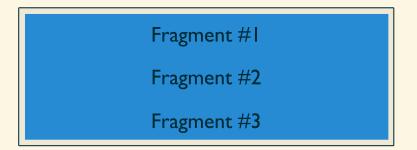

# Tests done by ft6 - reassembly

reassembly complete

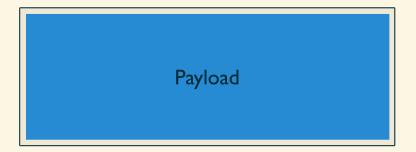

■ first fragment arrives. It carries a TCP-Header

| TCP - port: 80 | offset: l |
|----------------|-----------|
| Slot #1        |           |
| Slot #2        |           |
| Slot #3        |           |

data is copied into buffer

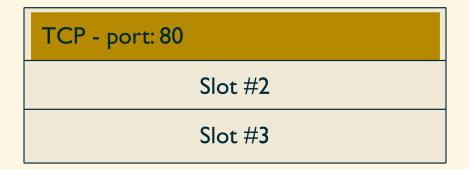

second fragment has "wrong" offset

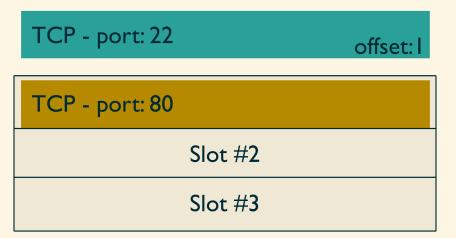

still, data get's copied

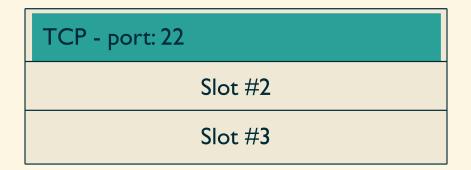

#### last fragment arrives

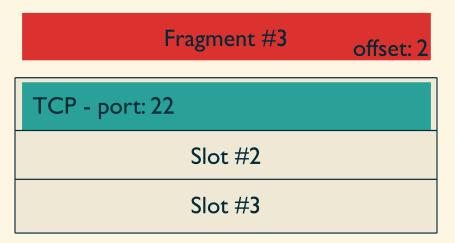

data get's copied

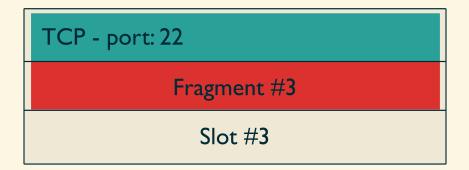

reassembly complete, firewall bypassed

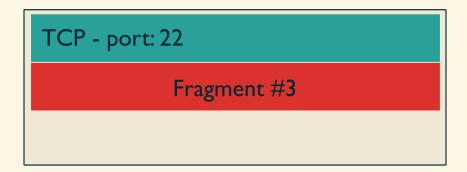

### Tests done by ft6 – Test 4: Overlapping Fragments

- **1** Fragments w/o overlap. Should be forwarded.
- **2** Overlapping fragments that overwrite the TCP-port. Drop
- **3** Overlapping fragments that overwrite the payload. Drop

## Tests done by ft6 – Tests 5 & 6: Tiny IPv6 Fragments

- Check if the firewall inspects the second fragment if no Layer 4 is present in the first fragment
- Firewall should wait for next fragment before deciding
- http://tools.ietf.org/id/
  draft-gont-6man-oversized-header-chain-02.txt
- Check if the firewall respects the timeout as specified in the rfc
- prevent resource starvation
- allow for "some" lag
- drop after 60 seconds
- RFC 2460 "Internet Protocol, Version 6 (IPv6) Specification"

### Tests done by ft6 – Tests 5 & 6: Tiny IPv6 Fragments

- **1** Tiny-Fragment with allowed port in second fragment. Forward.
- **2** Tiny-Fragment with denied port in second fragment. Drop.
- **3** Send first fragment, wait 59 seconds, send last fragment. Forward.
- 4 Send first fragment, wait 61 seconds, send last fragment. Drop.

## Tests done by ft6 – Test 7: Excessive HBH/DSTOPT Options

- Check if the firewall blocks packets with multiple options
- IPv6 supports different option types per header

- can be daisy-chained
- Most option types should occur at most once
- Only Pad1 and PadN are allowed multiple times
- prevent ambiguity, prevent denial of service
- RFC 4942 "IPv6 Transition/Coexistence Security Considerations"

## Tests done by ft6 – Test 7: Excessive HBH/DSTOPT Options

Each variant has duplicate options. Each should be dropped.

- **1** Jumbo Payload, PadN, Jumbo Payload.
- 2 Router Alert, Pad1, Router Alert
- 3 Quick Start, Tunnel Encapsulation Limit, PadN, Quick Start
- A RPL Option, PadN, RPL Option

#### Tests done by ft6 – Test 8: PadN Covert Channel

- Check if the firewall can block packets with non-zero padding
- Used to align options
- (usually) don't carry a payload
- RFC 4942 "IPv6 Transition/Coexistence Security Considerations"

#### Tests done by ft6 – Test 8: PadN Covert Channel

- **1** Padding with payload all zeroes in a HBH. Forward.
- **2** Padding with other payload in a HBH. Drop.
- **3** Padding with payload all zeroes in a DSTOPT. Forward.
- 4 Padding with other payload in a DSTOPT. Drop.

#### Tests done by ft6 – Test 9: Address Scopes

- Verify that the firewall does not route traffic from an inappropriate scope.
   1 ff00::/16 (multicast)
   2 fe80::/10 (link local)
- RFC 4942 "IPv6 Transition/Coexistence Security Considerations"
- 256 packets with source addresses from group 1. Drop.
- 16 packets with source addresses from group 2. Drop.

### Outline

#### 1 The beginnings

- 2 Design of ft6
- 3 Tests done by ft6
- 4 Live Demo
- 5 Testing ip6tables
- 6 Pitfalls
- 7 (optionally: writing your own tests)

#### Live Demo

# Live Demo

### Outline

#### 1 The beginnings

- 2 Design of ft6
- 3 Tests done by ft6
- 4 Live Demo
- 5 Testing ip6tables
- 6 Pitfalls
- 7 (optionally: writing your own tests)

### Testing ip6tables – setup

- Linux grml 3.7.1-grml-amd64 Debian 3.7.9+grml.1 x86\_64
- ip6tables 1.4.18
- ft6 2013-07-28
- Python 2.7.3
- Scapy 2.2.0

### Testing ip6tables – procedure

- use a "default" configuration
- perform test
- if test fails:
  - try to improve config
  - perform test again

## Testing ip6tables – default configuration

```
ip6tables -A FORWARD -p tcp --dport 80 -j ACCEPT
ip6tables -A FORWARD -p udp --dport 80 -j ACCEPT
ip6tables -A FORWARD -m state --state ESTABLISHED,RELATED -j ACCEPT
ip6tables -P FORWARD DROP
```

# Testing ip6tables – Results

| test                  | basic config | improved rules |
|-----------------------|--------------|----------------|
| ICMPv6 Filtering      | ×            | $\checkmark$   |
| Routing Header        | X            | 1              |
| Header Chain          | ×            | X              |
| Overlapping Fragments | $\checkmark$ | $\checkmark$   |
| Tiny IPv6 Fragments   | X            | X              |
| Excessive HBH Options | X            | 1              |
| PadN Covert Channel   | ×            | ×              |
| Address Scope         | $\checkmark$ | $\checkmark$   |

## Testing ip6tables – Test 1: ICMPv6 Filtering

Check how the firewall handles ICMPv6-messages according to the three groups *mandatory, optional, nonfiltered.* 

#### default config

- ✓ mandatory: all dropped
- ✓ optional: all dropped
- X nonfiltered: all dropped

## Testing ip6tables – Test 1: ICMPv6 Filtering

#### Cause:

policy is DROP

```
improved configuration:
```

```
ip6tables -A FORWARD -p icmpv6 --icmpv6-type destination-unreachable \
    -j ACCEPT
```

```
ip6tables -A FORWARD -p icmpv6 --icmpv6-type packet-too-big \
        -j ACCEPT
```

```
ip6tables -A FORWARD -p icmpv6 --icmpv6-type ttl-zero-during-transit \
    -j ACCEPT
```

## Testing ip6tables – Test 1: ICMPv6 Filtering

```
improved configuration (cont.):
```

```
ip6tables -A FORWARD -p icmpv6 --icmpv6-type unknown-header-type \
    -j ACCEPT
ip6tables -A FORWARD -p icmpv6 --icmpv6-type unknown-option \
    -j ACCEPT
```

```
ip6tables -A FORWARD -p icmpv6 --icmpv6-type echo-request \
        -m limit --limit 900/min -j ACCEPT
```

```
ip6tables -A FORWARD -p icmpv6 --icmpv6-type echo-reply \
        -m limit --limit 900/min -j ACCEPT
```

# Testing ip6tables – Test 1: ICMPv6 Filtering

### improved config

- ✓ mandatory: all dropped
- ✓ optional: all dropped
- ✓ nonfiltered: all forwarded

# Testing ip6tables – Test 1: ICMPv6 Filtering

#### other firewalls

- most allow filtering by type and code
- some drop packets even if they are allowed (see **pitfalls**).

Check how the firewall handles Routing Headers. Depends on *RH type* and *segments left*.

default config

$$\checkmark$$
 type = 0, segments-left = 0: forwarded

$$oldsymbol{\lambda}$$
 type  $=$  0, segments-left  $eq$  0: forwarded

**X** type = 2, segments-left  $\neq$  1: forwarded

$$\checkmark$$
 type = 2, segments-left = 1: forwarded

$$\checkmark$$
 type = 200, segments-left = 0: forwarded

**X** type = 200, segments-left 
$$\neq$$
 0: forwarded

#### Cause:

Packets are directed at allowed port 80

■ ip6tables does not check the Routing Header

### Solution:

Use the ip6tables-module rt. But **not** like this:

```
ip6tables -A FORWARD -m rt --rt-type 0 -j ACCEPT
```

This will accept all packets containing a routing header w/o checking for the port. Better: handle RH in separate chain.

improved configuration:

```
ip6tables -N routinghdr
ip6tables -A routinghdr -m rt --rt-type 0 ! --rt-segsleft 0 -j DROP
ip6tables -A routinghdr -m rt --rt-type 2 ! --rt-segsleft 1 -j DROP
ip6tables -A routinghdr -m rt --rt-type 0 --rt-segsleft 0 -j RETURN
ip6tables -A routinghdr -m rt --rt-type 2 --rt-segsleft 1 -j RETURN
ip6tables -A routinghdr -m rt ! --rt-segsleft 0 --j DROP
```

ip6tables -A FORWARD -m ipv6header --header ipv6-route --soft \
 -j routinghdr

### improved configuration

$$\checkmark$$
 type = 0, segments-left = 0: forwarded

✓ type = 0, segments-left 
$$\neq$$
 0: dropped

✓ type = 2, segments-left 
$$\neq$$
 1: dropped

$$\checkmark$$
 type = 2, segments-left = 1: forwarded

$$\checkmark$$
 type = 200, segments-left = 0: forwarded

✓ type = 200, segments-left 
$$\neq$$
 0: dropped

other firewalls

- some can only drop *all* or *no* RH
- some can only inspect *type*, not *segments-left*

# Testing ip6tables – Test 3: Extension Header Chain

Check how the firewall handles packets containing header chains.

### default config

- ✓ DSTOPT: forwarded
- **✗** HBH: dropped
- ✗ DSTOPT-HBH: forwarded
- ✗ DSTOPT-DSTOPT: forwarded
- ✓ HBH-HBH: dropped
- ✓ DSTOPT-RH-DSTOPT: forwarded
- ✓ HBH-DSTOPT-RH-HBH: dropped

# Testing ip6tables – Test 3: Extension Header Chain

#### Cause:

- Packets are directed at allowed port 80
- ip6tables does not check the DSTOPT or HBH

### Solution:

Use ip6tables-module ipv6header or ipv6headerorder. Check headers in separate chain. Problems:

- Not stateful enough need to enumerate *all possible combinations*
- Rule for forwarding single HBH didn't work.
- Dropping duplicate DSTOPT-DSTOPT also drops single DSTOPT.

# Testing ip6tables – Test 3: Extension Header Chain

#### other firewalls

- similar problems
- only a Cisco ASA w/ additional *IPS*-module could detect duplicates.
- performance benchmark showed importance:
- throughput down to approx. 65 when sending extension headers

# Testing ip6tables – Test 4: Overlapping Fragments

Check how the firewall handles packets containing fragments.

### default config

- ✓ no overlap: forwarded
- $\checkmark$  overlap overwriting the port: dropped
- $\checkmark$  overlap overwriting the payload: dropped

# Testing ip6tables – Test 4: Overlapping Fragments

#### other firewalls

- some do not allow fragments at all
- some do not recognize overlap

# Testing ip6tables – Tests 5 & 6: Tiny Fragments

Check how the firewall handles "Tiny Fragments" (upper layer header not present in first fragment). Check if timeout of 60s is handled correctly

### default config

✗ port 80 in second fragment (allowed): dropped
✓ port 22 in second fragment (forbidden): dropped
✗ last fragment arriving after 59 seconds: dropped
✓ last fragment arriving after 61 seconds: dropped

# Testing ip6tables – Tests 5 & 6: Tiny Fragments

### Problem:

- ip6tables appears to drop all tiny fragments
- checking for timeout is not useful.
- no solution was found, no improved config.

### other firewalls

similar results

Check how the firewall handles extension headers containing duplicate options.

### default config

- ✓ HBH with Jumbo-PadN-Jumbo: dropped
- ✗ DSTOPT with Jumbo-PadN-Jumbo: forwarded
- ✗ HBH with RouterAlert-Pad1-RouterAlert: forwarded
- ✗ DSTOPT with RouterAlert-Pad1-RouterAlert: forwarded
- ✗ HBH with QuickStart-TunnelEncapLimit-PadN-QuickStart: forwarded
- ✗ DSTOPT with QuickStart-TunnelEncapLimit-PadN-QuickStart: forwarded
- ✓ HBH with RPL-PadN-RPL: dropped
- ✗ DSTOPT with RPL-PadN-RPL: forwarded

#### Cause:

not really sure...

### Solution:

- Use ip6tables-modules hbh and dst to check for payload of these headers.
- enumerate all possible combinations
- example config for dropping second combination:
- ip6tables -A FORWARD -m dst --dst-opts 194,1,194 -j DROP

### improved config

- ✓ HBH with Jumbo-PadN-Jumbo: dropped
- ✓ DSTOPT with Jumbo-PadN-Jumbo: dropped
- ✓ HBH with RouterAlert-Pad1-RouterAlert: dropped
- ✓ DSTOPT with RouterAlert-Pad1-RouterAlert: dropped
- ✓ HBH with QuickStart-TunnelEncapLimit-PadN-QuickStart: dropped
- ✓ DSTOPT with QuickStart-TunnelEncapLimit-PadN-QuickStart: dropped
- ✓ HBH with RPL-PadN-RPL: dropped
- ✓ DSTOPT with RPL-PadN-RPL: dropped

#### other firewalls

- most were unable to inspect contents of options
- some were only able to inspect the first option

## Testing ip6tables – Test 8: PadN Covert Channel

Check how the firewall handles packets containing a PadN-option. It's payload should be all zeroes.

#### default config

- **X** HBH with PadN-payload = 0: dropped
- ✓ HBH with PadN-payload  $\neq$  0: dropped
- ✓ DSTOPT with PadN-payload = 0: forwarded
- **X** DSTOPT with PadN-payload  $\neq$  0: forwarded

### Testing ip6tables – Test 8: PadN Covert Channel

#### Cause:

■ ip6tables doesn't seem to check payload at all

■ no solution found, no improved config.

other firewalls

same result

### Testing ip6tables – Test 9: Address Scopes

Check how the firewall handles packets originating from an inappropriate scope.

default config

✓ multicast: all dropped✓ link-local: all dropped

other firewalls

same result

# Testing ip6tables – conclusion

| test                  | improved rules |
|-----------------------|----------------|
| ICMPv6 Filtering      | $\checkmark$   |
| Routing Header        | 1              |
| Header Chain          | X              |
| Overlapping Fragments | 1              |
| Tiny IPv6 Fragments   | ×              |
| Excessive HBH Options | $\checkmark^1$ |
| PadN Covert Channel   | ×              |
| Address Scope         | $\checkmark$   |

<sup>1</sup>not very elegant

Oliver Egger

### Outline

### 1 The beginnings

- 2 Design of ft6
- 3 Tests done by ft6
- 4 Live Demo
- 5 Testing ip6tables
- 6 Pitfalls
- 7 (optionally: writing your own tests)

- ideal world scenario: tests performed automatically
- mismatch between rfc's intent, your setup, firewall capabilities
- ft6's results may be misleading in some cases

Example:

- ICMPv6 non-filtered messages include
   Packet Too Big, Time Exceeded and Parameter Problem
- in our tests: were dropped by some firewalls, marked red in ft6
- responses to some previous malformed packet
- ft6 doesn't send the previous packet
- firewall more capable than assumed

- how would you fix that?
- you can't (reliably)
- too many edge-cases, to many differences across vendors
- problem remains: what's the result of that ICMP test?

another example: Routing Header

- decision to drop or forward depends upon value of segments-left field.
- some firewalls were unable to inspect the field.
- all or nothing
- firewall less capable than assumed
- yet: dropping valid RH is arguably better than forwarding invalid RH
- how do we reflect that in ft6?

- don't focus too hard on *rfc-conformity*
- if a result is not in accordance with rfc but "more secure":  $\Rightarrow$  no longer red
- can't make it green:
  - $\Rightarrow$  for example: dropping *all* RH, kills Mobile-IPv6 feature

results:

- more yellow, longer explanations
- more interpretation required
- shows problems of IPv6. Too many *what-if*s

### Outline

### 1 The beginnings

- 2 Design of ft6
- 3 Tests done by ft6
- 4 Live Demo
- 5 Testing ip6tables
- 6 Pitfalls
- 7 (optionally: writing your own tests)

Example: build own test, to see if packets containing the string "randomword"can traverse the firewall. Requires three steps:

- **1** create a class for your test
- 2 craft packets in the prepare method
- **3** register your test with the application
- (More detailed in ft6's documentation)

- handling network packets is usually messy
  - binary protocols
  - accessing individual flags invovles bitshifting or bitmasking
- sending and receiving is error-prone, too
- scapy does all that for you and is human readable.
- great TAB-completion

|                                                                                                    | ipv6                                                                                                    | @ipv6-01: ~                                                                                                    |                                                                                                    |   |
|----------------------------------------------------------------------------------------------------|----------------------------------------------------------------------------------------------------|----------------------------------------------------------------------------------------------------|----------------------------------------------------------------------------------------------------|---|
| <u>F</u> ile <u>E</u> dit ⊻iew <u>T</u> erminal <u>H</u> elp                                                                                                    |                                                                                                    |                                                                                                    |                                                                                                    |   |
| >>> mypacket = IP<br>IP<br>IPGField<br>IPGFreikField<br>IPF0reikField<br>IPF0rein<br>IPOption_Address_Extension<br>IPOption_EOL<br>IPOption_LSRR<br>IPOption_LSRR<br>>>> | IPOption_MTU_Reply<br>IPOption_RR<br>IPOption_RR<br>IPOption_SDBM<br>IPOption_SDBM<br>IPOption_SSRR<br>IPOption_SSRR<br>IPOption_Stream_Id<br>IPOption_Traceroute<br>IPPROTO_SCTP<br>IPPROTO_VRRP | IPTools<br>IPV6_ADDR_GTO4<br>IPV6_ADDR_GLOBAL<br>IPV6_ADDR_GLOBAL<br>IPV6_ADDR_LOPBACK<br>IPV6_ADDR_LOPBACK<br>IPV6_ADDR_STELOCAL<br>IPV6_ADDR_STELOCAL<br>IPV6_ADDR_STELOCAL<br>IPV6_ADDR_UNICAST<br>IPV6_ADDR_UNICAST | IP_PROTOS<br>IPerror6<br>IPv6<br>IPv6ExtHdrDestOpt<br>IPv6ExtHdrFragment<br>IPv6ExtHdrFAopByHop<br>IPv6ExtHdrFAouting<br>IPv6ExtHdrFAouting<br>IPv6inIP | C |

|                                                                                                    | au              |
|----------------------------------------------------------------------------------------------------|-----------------|
|                                                                                                    | ipv6@ipv6-01: ~ |
| <u>F</u> ile <u>E</u> dit <u>V</u> iew <u>T</u> erminal                                                                                                    | Help            |
| <pre>&gt;&gt;&gt; mypacket = IPv6() &gt;&gt;&gt; mypacket.show() ###[ IPv6 ]###    version= 6    tc= 0    fl= 0    plen= None    nh= No Next Header    hlim= 64    src= ::1    dst= ::1 &gt;&gt;&gt; ■</pre> |                 |

|                                                                                                    | ipv6@ipv6-01: ~ |
|----------------------------------------------------------------------------------------------------|-----------------|
| <u>F</u> ile <u>E</u> dit <u>V</u> iew <u>T</u> erminal <u>H</u> elp                                                                                     |                 |
| <pre>&gt;&gt;&gt; mypacket.src = "2001:db8::abcd" &gt;&gt;&gt; mypacket.show() ###[ IPv6 ]### version= 6 tc= 0 fl= 0 plen= None nh= No Next Header</pre> |                 |
| hlim= 64<br>src= 2001:db8::abcd<br>dst= ::1                                                                                                    |                 |
| >>>                                                                                                    |                 |

|                                                                                                    | ipv6@ipv6-01: ~ |
|----------------------------------------------------------------------------------------------------|-----------------|
| <u>File E</u> dit <u>V</u> iew <u>T</u> erminal <u>H</u> elp                                                                                       |                 |
| <pre>&gt;&gt;&gt; tcp=TCP(dport=80) &gt;&gt;&gt; payload = "GET index.html HTTP/1.1" &gt;&gt;&gt; result = mypacket/tcp/payload &gt;&gt;&gt;</pre> |                 |

|                                                              | ipv6@ipv6-01: ~ |  |
|--------------------------------------------------------------|-----------------|--|
| <u>F</u> ile <u>E</u> dit ⊻iew <u>T</u> erminal <u>H</u> elp |                 |  |
| >>> result.show2()                                           |                 |  |
| ###[ IPv6 ]###                                               |                 |  |
| version= 6L                                                  |                 |  |
| tc= OL                                                       |                 |  |
| fl= OL                                                       |                 |  |
| plen= 43                                                     |                 |  |
| nh= TCP<br>hlim= 64                                          |                 |  |
| src= 2001:db8::abcd                                          |                 |  |
| dst= ::1                                                     |                 |  |
| ###[ TCP ]###                                                |                 |  |
| sport= ftp_data                                              |                 |  |
| dport= www                                                   |                 |  |
| seq= 0                                                       |                 |  |
| ack= 0                                                       |                 |  |
| dataofs= 5L                                                  |                 |  |
| reserved= OL                                                 |                 |  |
| flags= S                                                     |                 |  |
| window= 8192                                                 |                 |  |
| chksum= 0xd79d                                               |                 |  |
| urgptr= 0                                                    |                 |  |
| options= []                                                  |                 |  |
| ###[ Raw ]###<br>load= 'GET index.html HT                    | TD /1 1'        |  |
| >>>                                                          | 17/1.1          |  |
|                                                              |                 |  |

```
Writing your own tests
```

Step 1: Create a class for your test

```
class TestRandomWord(Test):
    def __init__(self, id, name, description, test_settings, app):
        super(TestRandomWord, self).__init__(id, name, description,
        test_settings, app)
```

(copy-paste, change the name)

#### Step 2: Craft packets in the prepare-method

```
def prepare(self):
    e = Ether(dst=self.test_settings.router_mac)
    ip = IPv6(dst=self.test_settings.dst, src=self.test_settings.src)
    udp= UDP(dport=self.test_settings.open_port, sport=12345)
    p = Ft6Packet(e/ip/udp/Raw("randomword"))
```

```
p.setValid()
p.setDescription("A valid packet containing a random word")
p.ifDropped("This violates rfc #23")
self.addPacket(p)
```

### Step 2: Craft packets in the prepare-method

```
p = Ft6Packet(e/ip/udp/Raw("otherword"))
p.setInvalid()
p.setDescription("An invalid packet containing some other word")
p.ifForwarded("This violates rfc #42")
self.addPacket(p)
```

- That's it!
- ft6 will send each packet that has been added like this
- and add results according to the packet's state

#### Step 3: register your test

```
# create test classes, store them in the dictionary
# so they can later be called by their id
tICMP = TestICMP(1, "ICMPv6 Filtering", "The ICMP Test",
        self.test_settings, app)
self.registerTest(tICMP)
```

```
• • •
```

```
tRandomWord = TestRandomWord(42, "My Random Word Test",
    "Tests for Random Words", self.test_settings, app)
    self.registerTest(tRandomWord)
```

# Wrap up

- a lot of things to take care of
- don't trust the vendors
- also do performance, link-local tests
- ft6 is a work in progress
- Iots of improvement could be done
- better results
- more tests

# Thank You! Questions?

get ft6 from: https://github.com/olivereggert/ft6more info on the project: www.idsv6.de